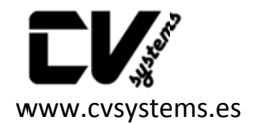

## PASOS CONFIGURACIÓN ALARMA WIFI-GSM G90B PLUS

# 1º BAJAMOS LA APP "CARENER2" Y NOS REGISTRAMOS (Pulsar sobre "Registrar")

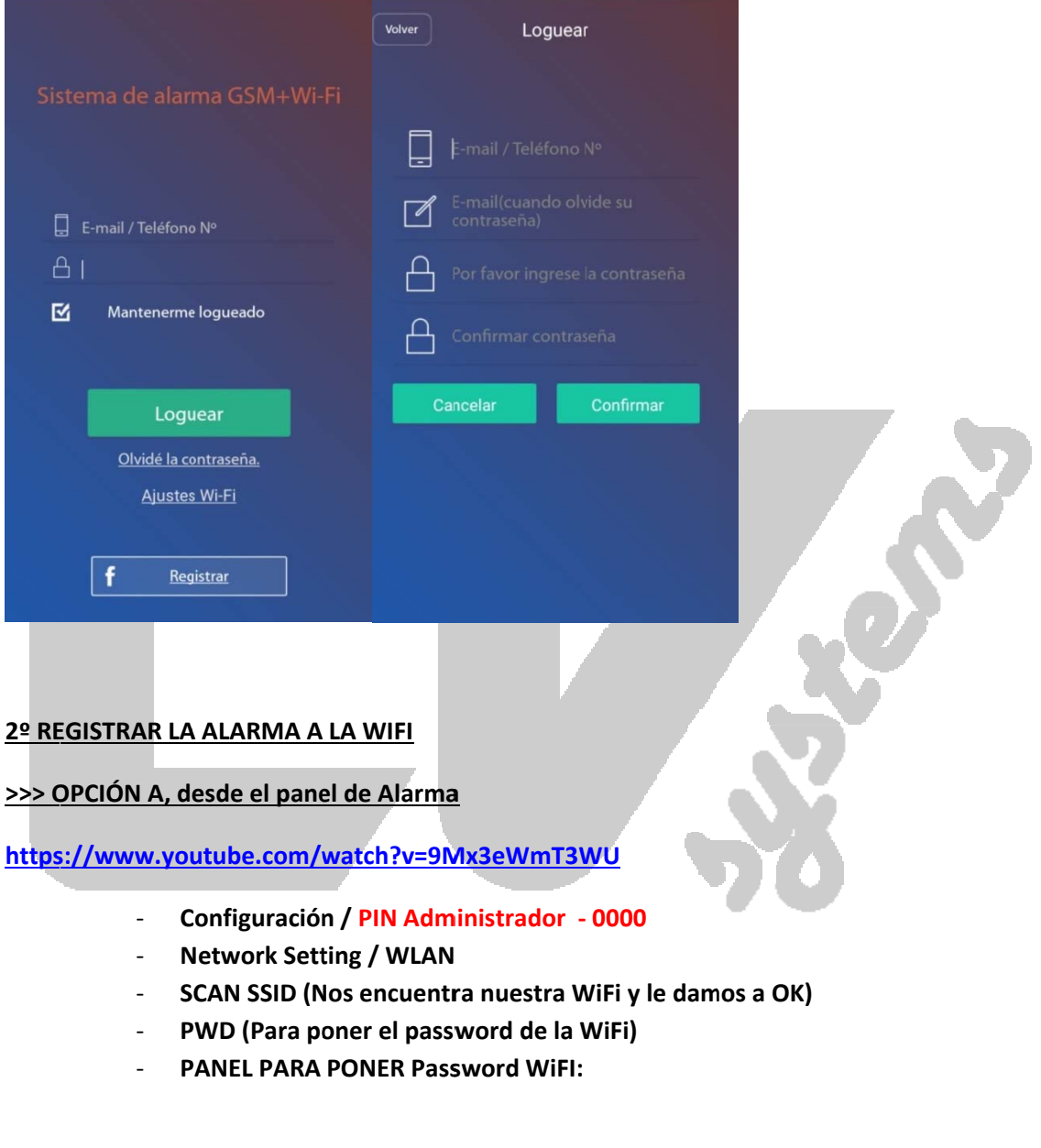

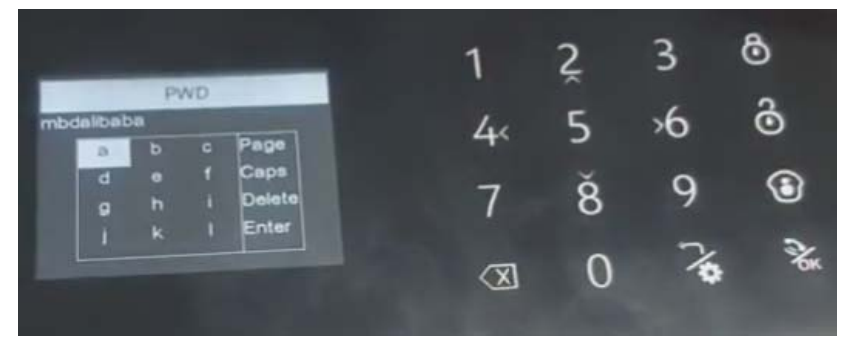

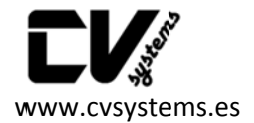

- O ARMAR (Candado Cerrado) Page: Pasar de página para nuevos caracteres
- O DESARMAR (Candado Abierto) Caps: Mayúsculas
- O HOGAR (Casita) Delete: Borrar
- OK Enter: Confirmar contraseña
- **CONNECT: Para conectarnos al WiFi**
- A partir de ese momento deja de parpadear el icono del WiFi  $\mathcal{L}^{\text{max}}$

### >>> OPCIÓN B, desde la App

- Nos conectamos desde el móvil a la WiFi que emite la alarma **IWTAC XXXXXXX**
- Abrimos la App, menú, Ajustes WiFi.  $\omega_{\rm{max}}$
- Se escanearán las señales WiFi, y seleccionamos la señal WiFi de nuestra red  $\mathcal{L}^{\text{max}}$
- Tendremos que poner la clave de nuestra WiFi, y pulsamos "Conectando"  $\Delta \sim 10^{-1}$
- Si todo va bien obtendremos "Conexión Wi-Fi exitosa!" y pulsamos "Aceptar"  $\overline{\phantom{a}}$
- Ahora tan solo debemos conectar el móvil a nuestra red Wifi, para seguir con Ξ los siguientes pasos.

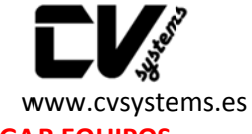

3º AGREGAMOS LA ALARMA A TRAVÉS DEL CÓDIGO QR: AJUSTES / AGREGAR EQUIPOS

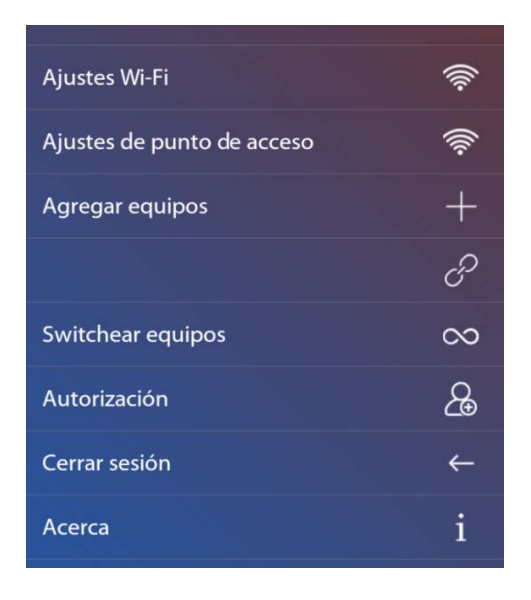

NOTA: Después de agregar el equipo a la App por primera vez mediante código QR, seremos los administradores del sistema. Con ello podremos autorizar a otros usuarios que necesitemos que tengan control sobre la alarma con el menú "Autorización". Estos usuarios deben estar previamente registrados siguiendo el paso 2.

La App permite tener el control de varios sistemas G90B plus, recibiendo notificaciones de estos en tiempo real y de forma simultánea. Pero para poder seleccionar un equipo en concreto al que enviarle los comandos y controlar su historial, debemos seleccionarlo con "Switchear equipos". Podemos revisar el nombre de los equipos pulsando sobre ellos de forma prolongada

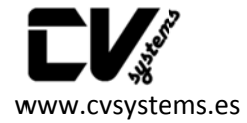

4º CONTROL REMOTO DE LA ALARMA (ARMADO / DESARMADO / CASA...)

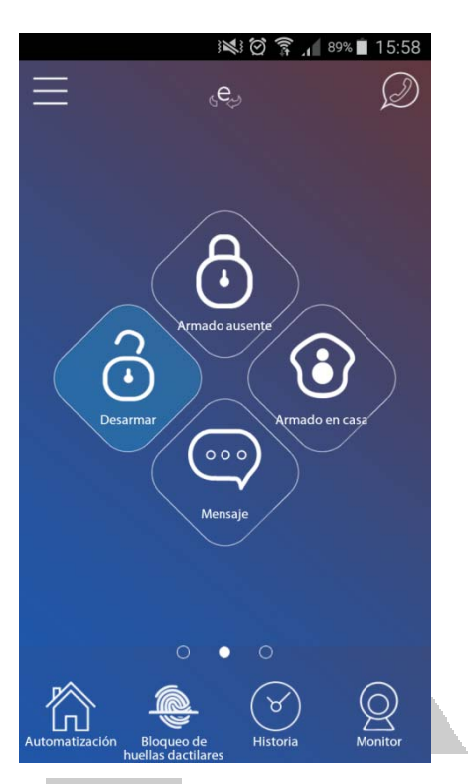

"Armado Ausente": se arman todos los sensores

"Armada en casa": sólo se arman los sensores de 1ª línea (ver apartado 6)

"Desarmar": se desarman todos los sensores

"Mensaje": para dejar un mensaje vocal en el panel de alarma

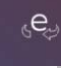

Envío de comandos desde la App hasta el Panel de Alarma vía Internet

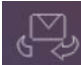

Envío de comandos desde la App hasta el Panel de Alarma vía SMS

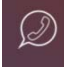

Llamada al Panel de Alarma vía GSM

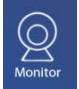

Acceso directo a la App YOOSEE para visualización de cámaras

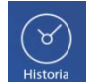

Historial de eventos en la alarma

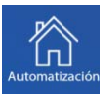

Control de sistema domótico (Enchufes inteligentes, módulo 4 relés, sirena inalámbrica...). Control de escenas y automatismos.

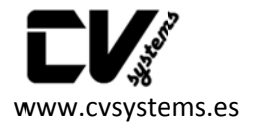

### 5º CONFIGURACIÓN DE LA ALARMA

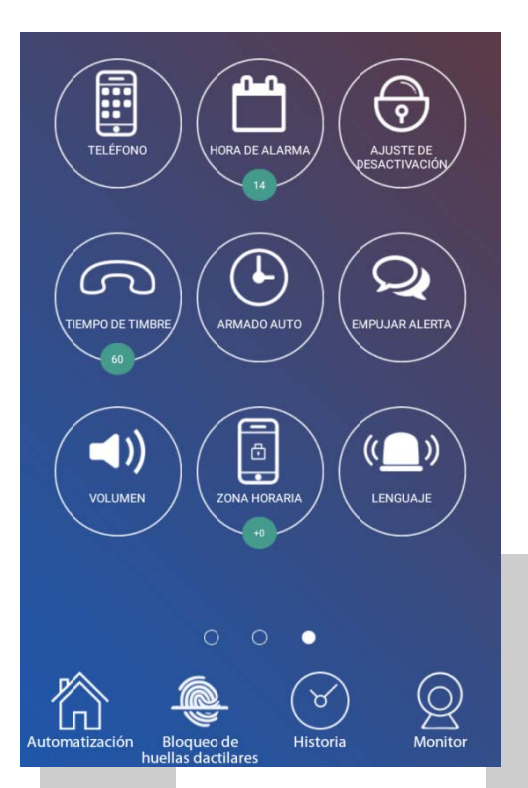

TELEFONO: Número de la tarjeta SIM, password usuario, teléfonos a llamar o enviar SMS

HORA DE ALARMA: Tiempo en que sonará la alarma en caso de evento

AJUSTES DESACTIVACION: Retraso armado y desarmado

TIEMPO DE TIMBRE: Tiempo en que tarda en descolgar el control remoto telefónico de la alarma

ARMADO Auto: Armado y Desarmado Automático

EMPUJAR ALERTA: Configurar las notificaciones de la alarma en el móvil: fallo energía, batería baja, wifi, armado/desarmado...activar notificaciones SMS (sólo en caso de fallo WiFi/GPRS)

VOLUMEN: Control de volúmenos en mensajes, alarmas, voz...

ZONA HORARIA: Para ajuste de hora

LENGUAJE: Idioma a elegir

#### 6º CONFIGURACIÓN SENSORES

NOTA: por defecto los sensores inalámbricos y mandos a distancia incluidos e alarma G90B ya vienen registrados, por lo que en principio no se debe utilizar "Agregar"

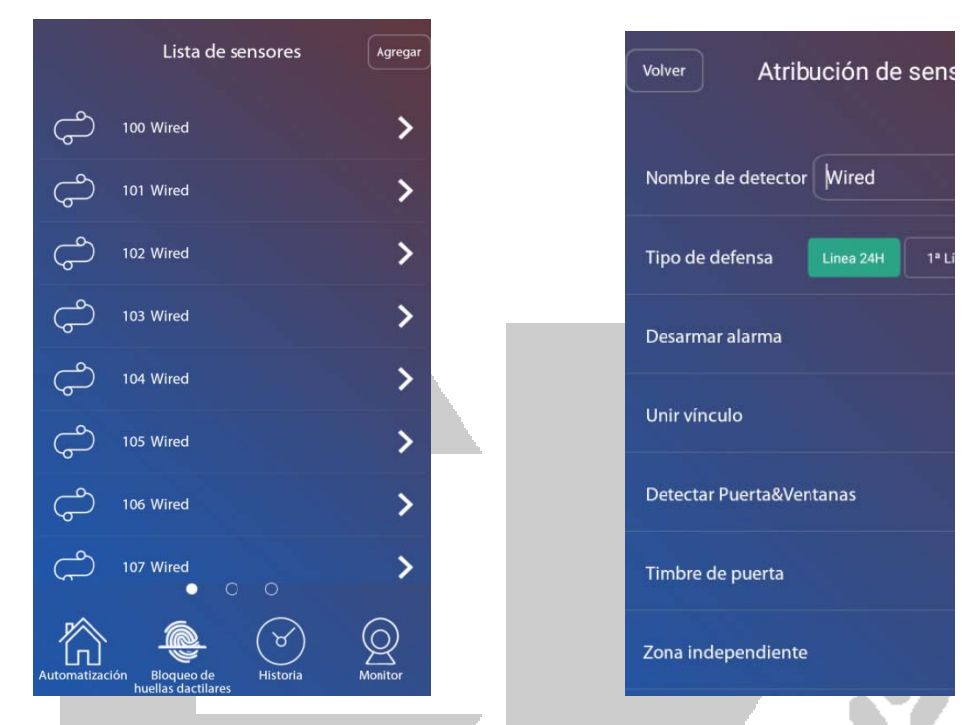

TIPO DE DEFENSA: 24h (Sensores Humos) / 1ªLínea (Zonas perimetrales) / 2 internas)

DESARMAR ALARMA: Zona a aplicar el retardo de alarma

**UNIR VÍNCULO: Activar Zona** 

DETECTAR PUERTAS&VENTANAS: Si se utiliza sensor puertas inteligente, inf hay alguna puerta abierta.

TIMBRE DE PUERTA: la alarma reproducirá un "Ding Dong" cuando alguién a sensor, aunque el sistema esté desarmado.

ZONA INDEPENDIENTE: zona que no se puede desarmar desde los mandos, s